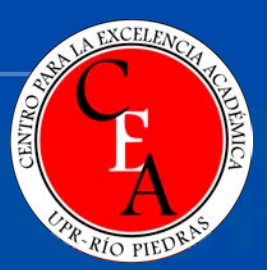

#### **H5P- Una introducción a la interactividad en Moodle**

**BYT 25H FILLE** 

Luis Joel Donato Jiménez

Laboratorio Computacional de Apoyo a la Docencia (LabCAD)

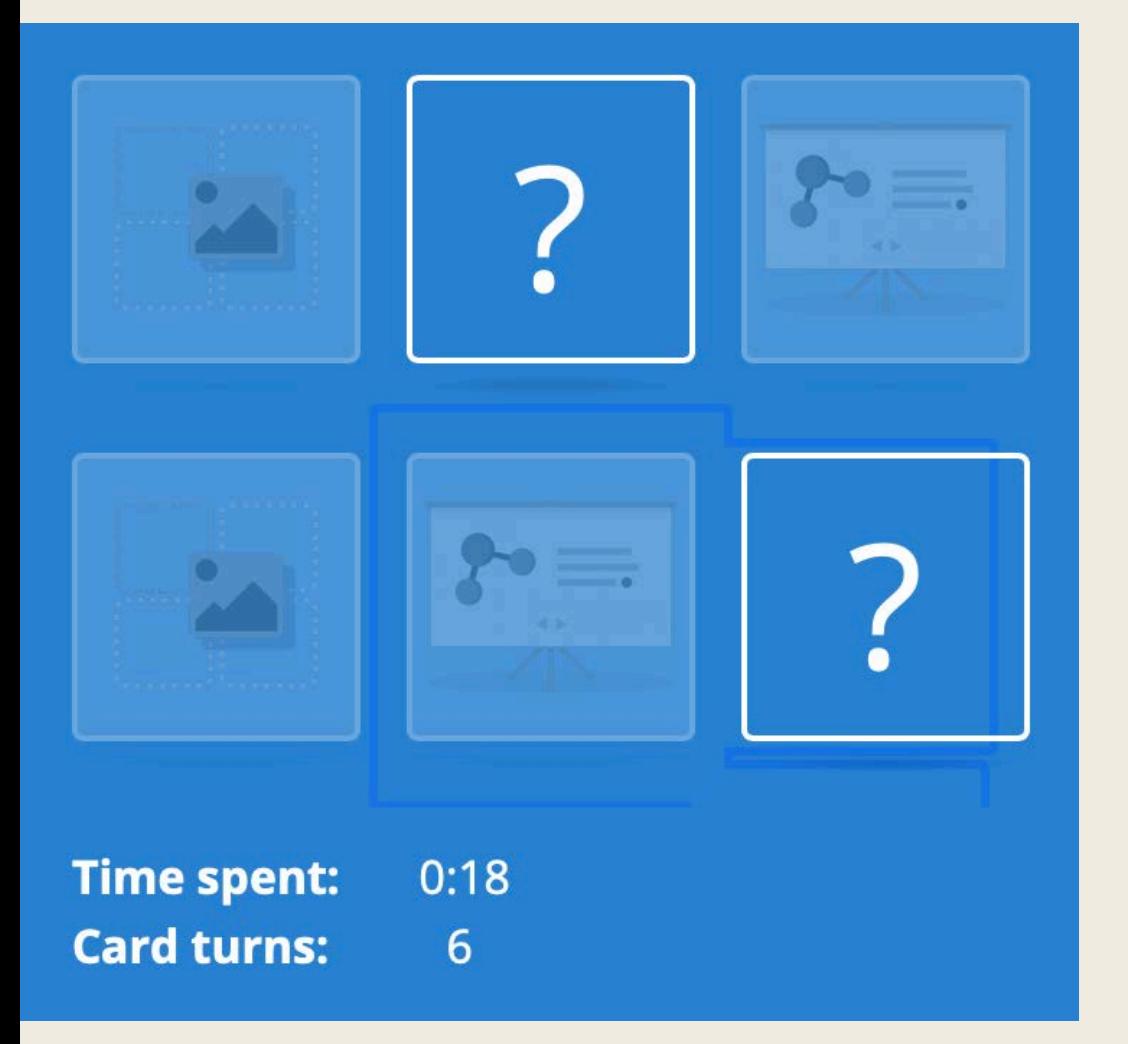

#### **H5P**

- Serie de módulos que permiten integrar interactividad con los estudiantes en nuestra plataforma Moodle
- Puede ser calificado

## **Lista (incompleta) de Módulos**

- Vídeo interactivo
- Gráfica
- Acordeón
- Collage
- Presentación
- Arrastrar y soltar en imágenes
- Hotspots en imágenes
- Encontrar el hotspot (imagen)
- Juego de memoria
- Línea de eventos (timeline)
- Grabación de audio
- Flashcards
- Image sliders
- $\bullet$  Tours 360
- Branching scenarios
- y mucho más

## **Integración en módulos**

- Muchos de estos módulos pueden combinarse.
- Por ejemplo, un vídeo interactivo puede tener texto explicativo, imágenes y preguntas de escoge, cierto y falso, etc., integradas al mismo

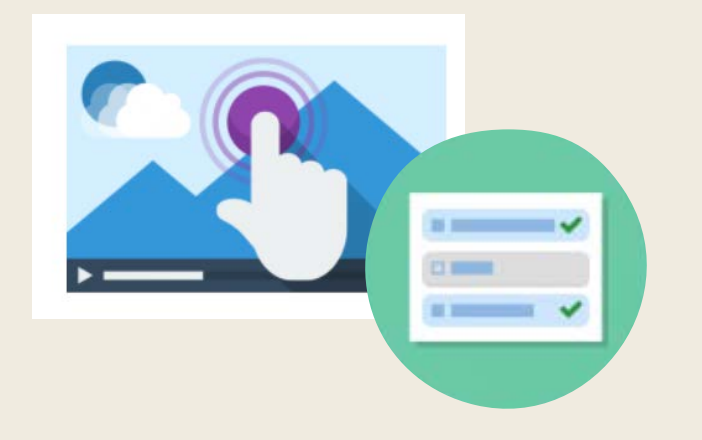

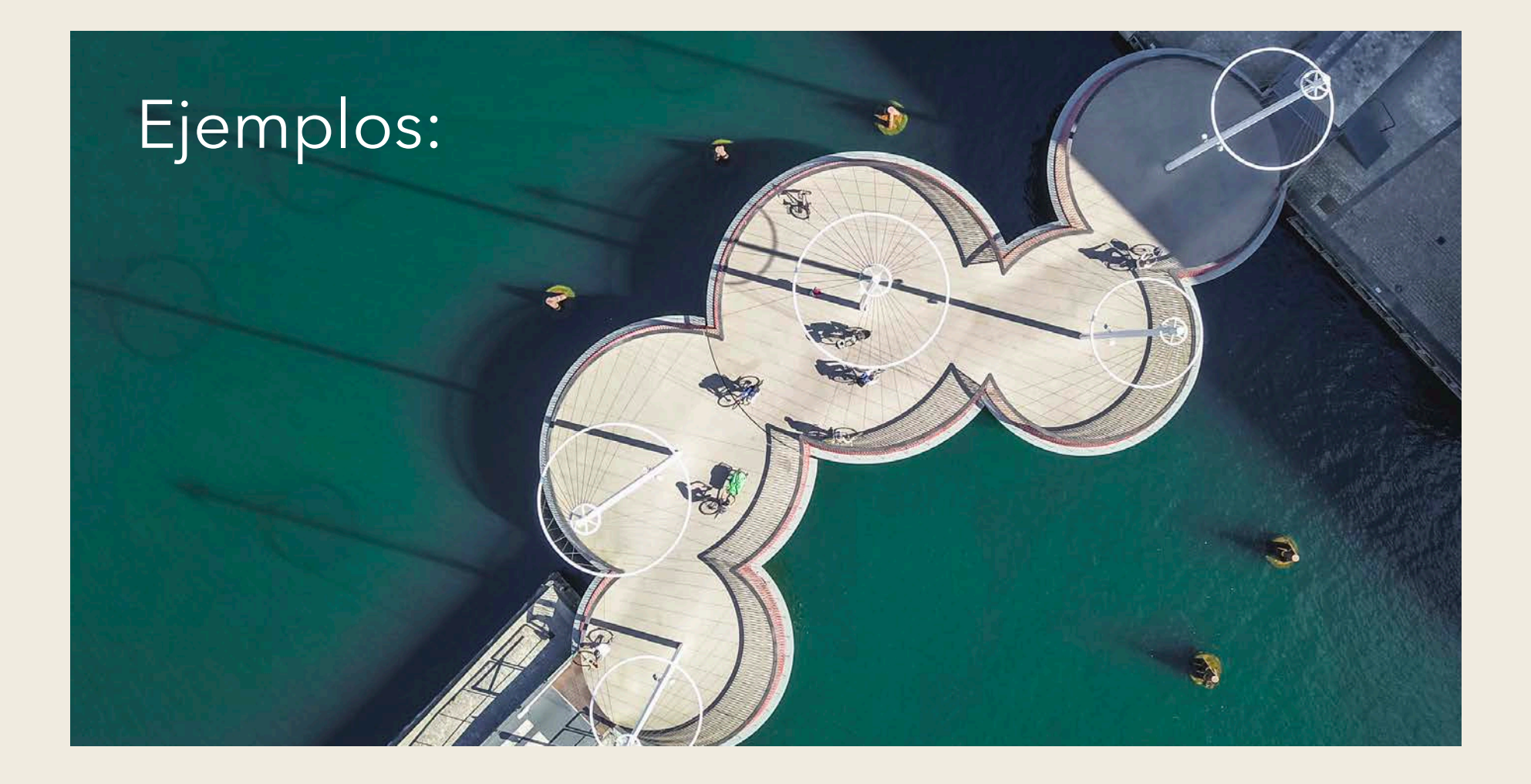

## **Crucigrama (Crossword)**

- Crear crucigramas
- Similar a esta herramienta está Find the Words (para crear "busca palabras")

#### Capitales

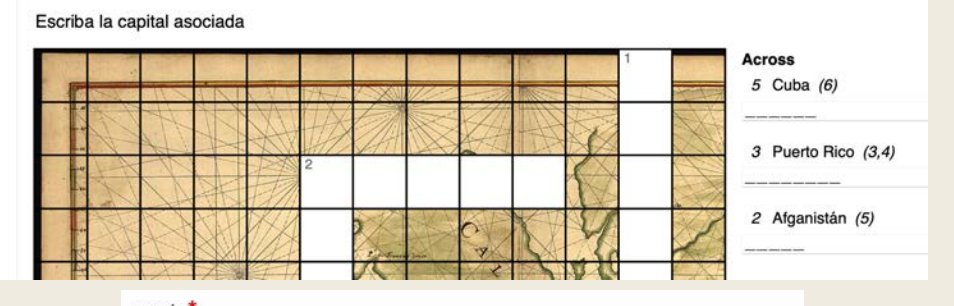

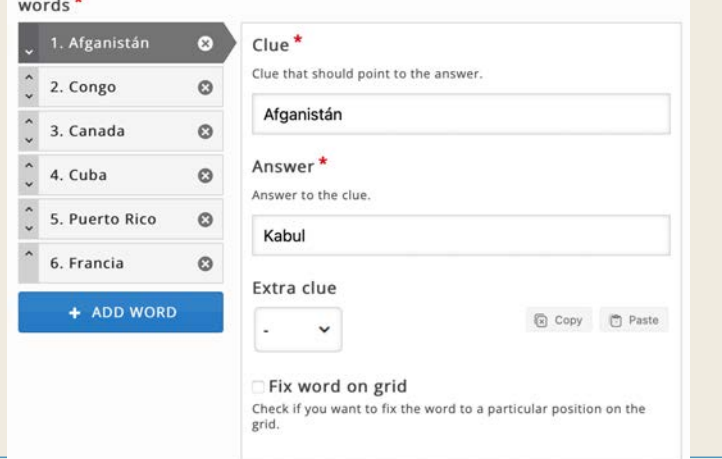

## **Arrastrar y soltar (Drag and drop)**

- Permite usar imágenes de fondo en las cuales se establecen "Drop Zones" que deben ser pareadas con texto u otras imágenes.
- Primero se establecen las zonas. Luego los elementos (texto o imágenes) que serán arrastrados y soltados sobre las zonas. Para cada elemento se establece qué zonas estarían disponibles (usualmente todas).
- Finalmente, se debe seleccionar cada zona nuevamente, y parear con el elemento que será el correcto.

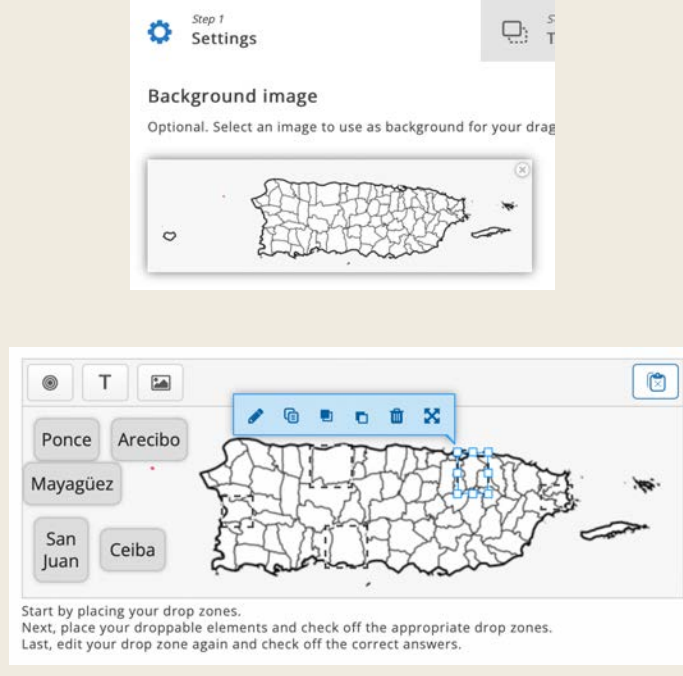

## **Vídeo**

- Escoger el vídeo, ya sea cargarlo desde nuestra computadora o poner el enlace de un vídeo de YouTube, por ejemplo.
- Escoger el momento deseado en el vídeo.
- Escoger las interacciones: imágenes, textos, escoge, cierto/falso, llena blancos, crossroads, etc. 囲  $\delta$ ۸ Τ
- Repetir
- Opcional: crear una página de resumen, con varios párrafos para que el/la estudiante escoja el que mejor describe lo observado.

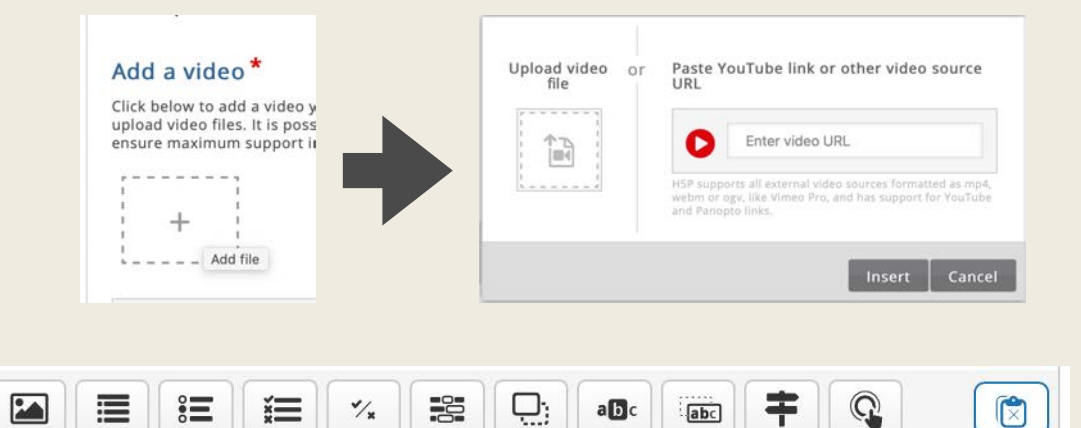

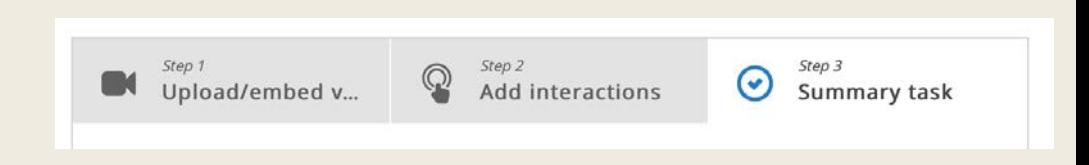

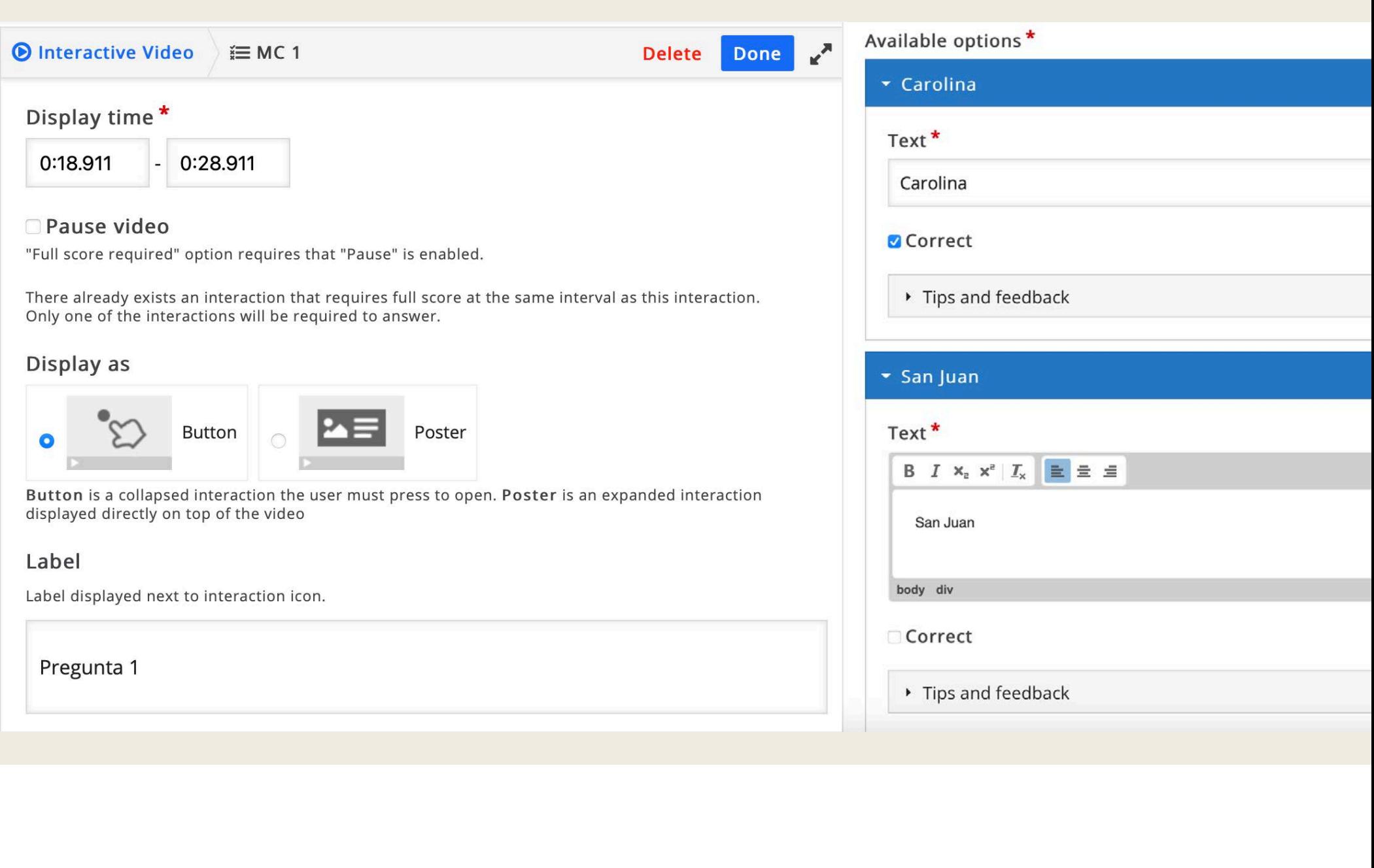

## **Acordeón**

- Elemento para presentar texto, de forma recogida pero expansible.
- Solo requiere llenar los espacios requeridos.
- Un título principal y subtítulos. A cada subtítulo se le añade el texto informativo que se requiere.

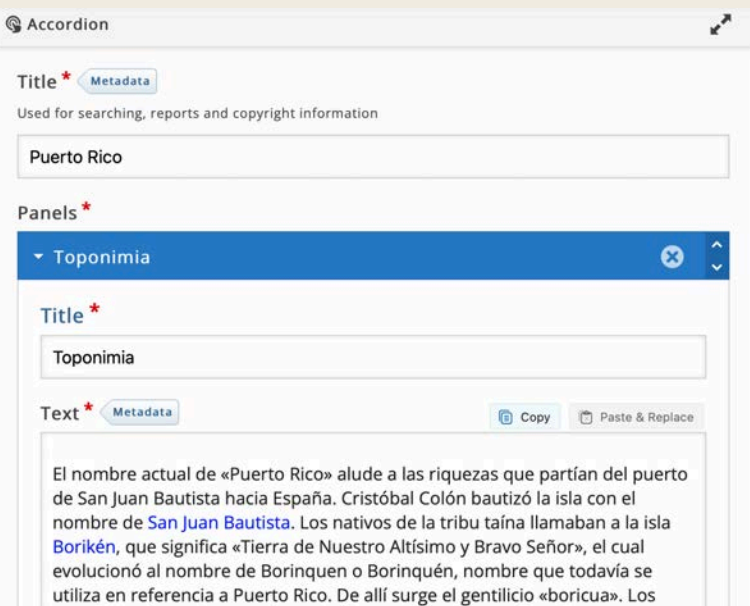

españoles denominaron a la capital Puerto Rico. Al pasar los años, se intercambiaron los nombres de manera que «Puerto Rico» pasó a ser San Juan, y San Juan Bautista pasó a ser Puerto Rico. En la actualidad, la capital es

San Juan.

### **Memory game**

- Clásico juego de memoria
- Imágenes pueden ser iguales o relacionadas entre sí
- Puede incluir audio (sonidos de animales, por ejemplo)
- Para mantener la accesibilidad, se requiere texto alterno para las imágenes.
- También se puede escoger una imagen propia para el dorso de las cartas, o dejar el clásico signo de interrogación.

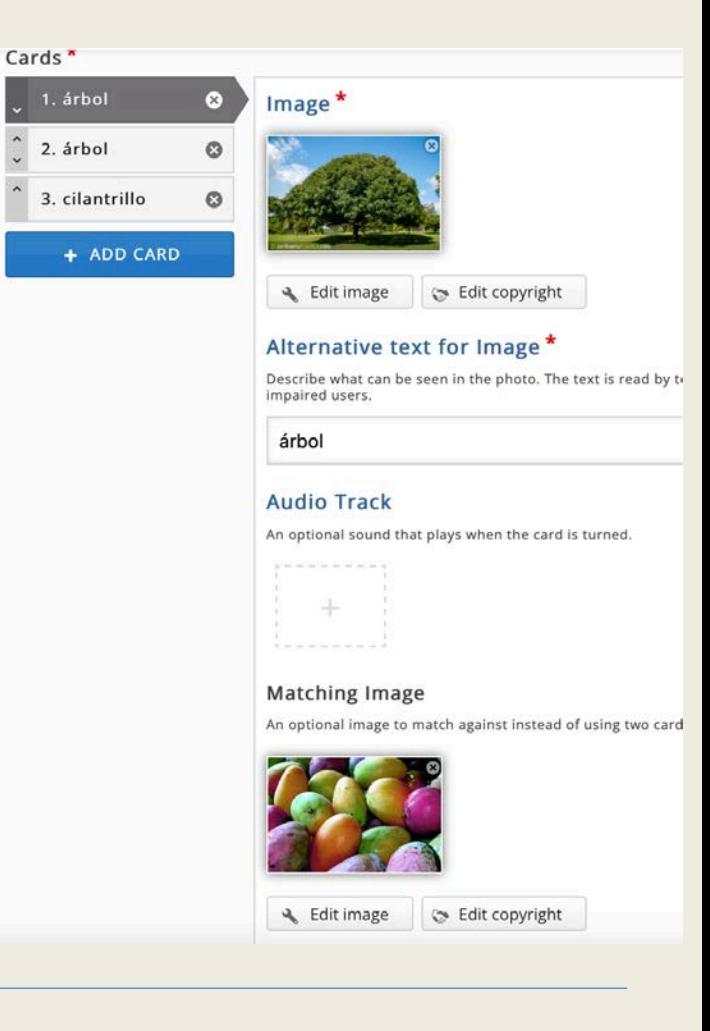

## **Find the Hotspot**

- Permite usar imágenes de fondo en las cuales se establecen "zonas calientes" reactivas, para que el estudiante pueda seleccionar la que mejor conteste la pregunta. La zona puede ser circular o rectangular, (ver herramientas).
- Se puede establecer el texto que se prefiera en la opción de "intentar nuevamente" ("Intenta otra vez", por ejemplo).
- Find Multiple Hotspots es similar, permite escoger por categorías, (por ejemplo, seleccionar todas las imágenes que sean vegetales).

#### Hotspots<sup>\*</sup>

Drag and drop the desired figure from the toolbar to create a new hotspot. Double-click to edit an existing hotspot. Drag the hotspot to move it. Pull the resize handler in the lower right corner to resize

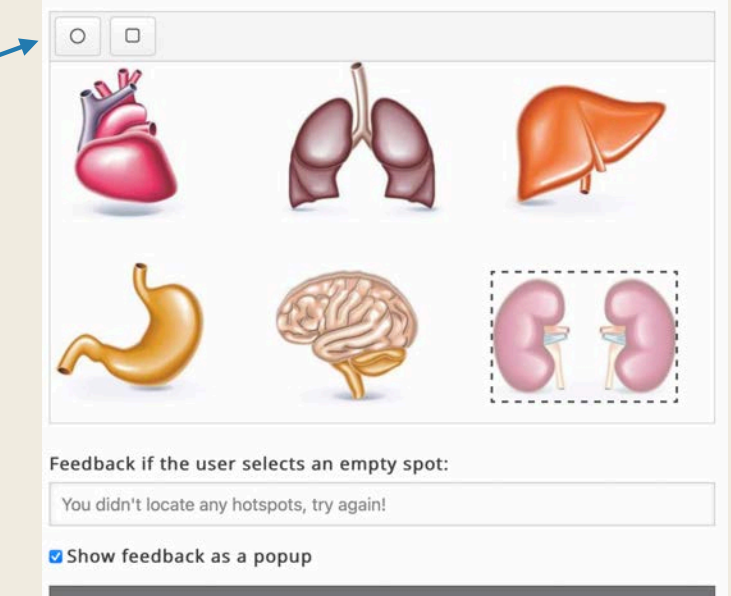

▶ Intenta otra vez

#### **Image Hotspots**

- En este caso, usamos una imagen de fondo para poner espacios o zonas de información sobre la misma.
- La información puede ser texto, imagen o vídeo

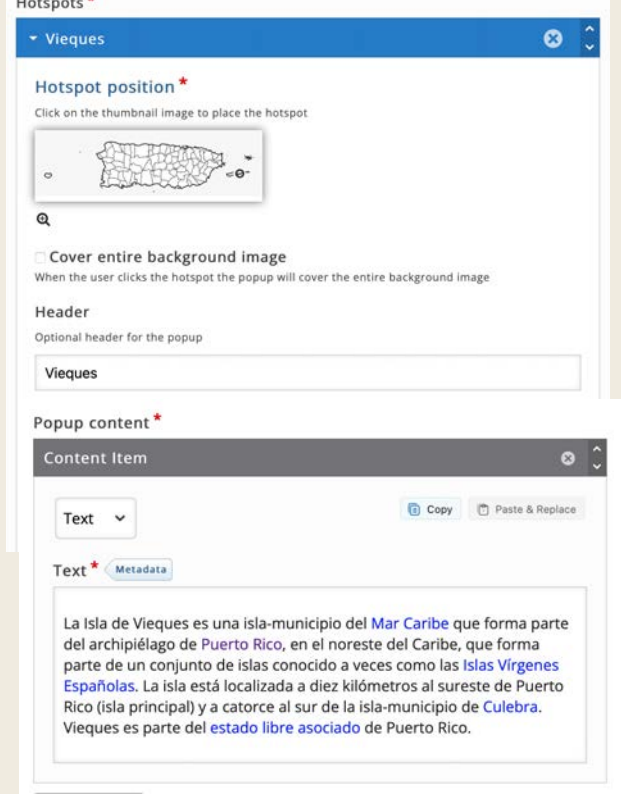

#### **Gráficas (Chart)**

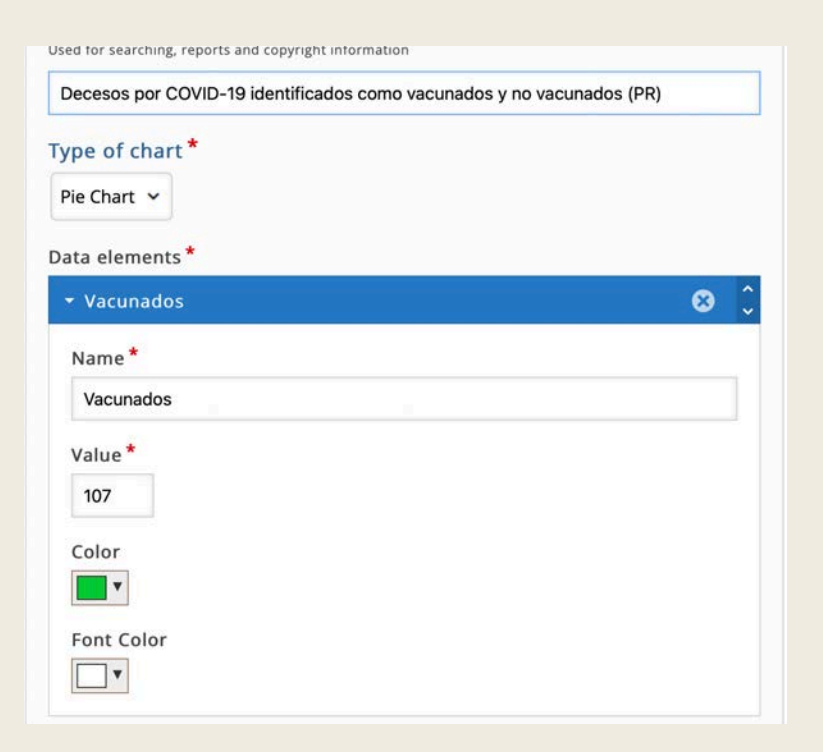

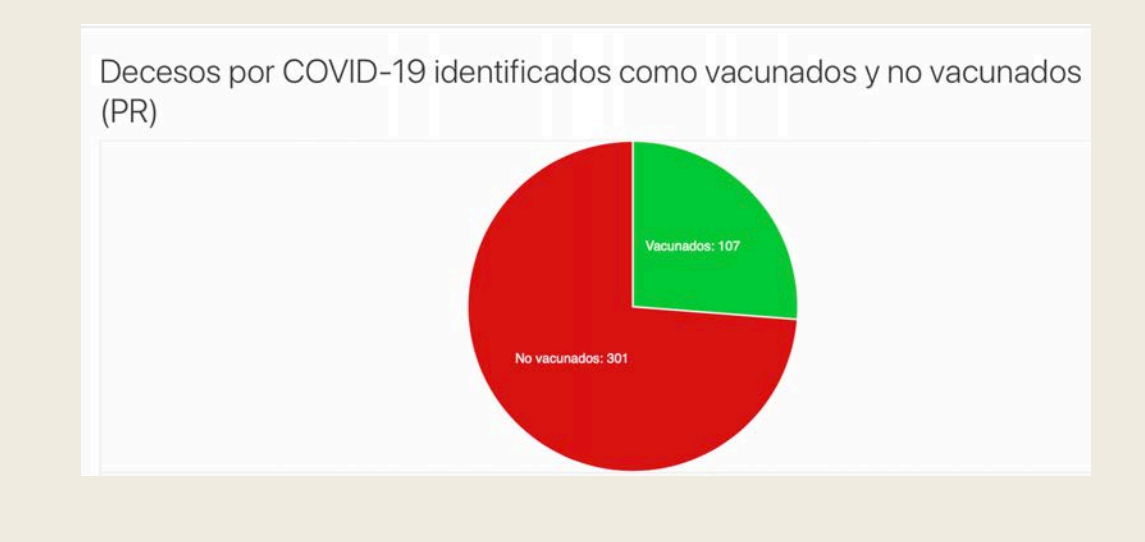

#### **Presentación (Course Presentation)**

- Para presentaciones interactivas, que incluso pueden contener pruebas.
- Se puede construir como una presentación básica, a la cual se le añaden los elementos, muchos de los que ya hemos visto en otras partes de H5P.
- Puede contener pruebas de contenido.

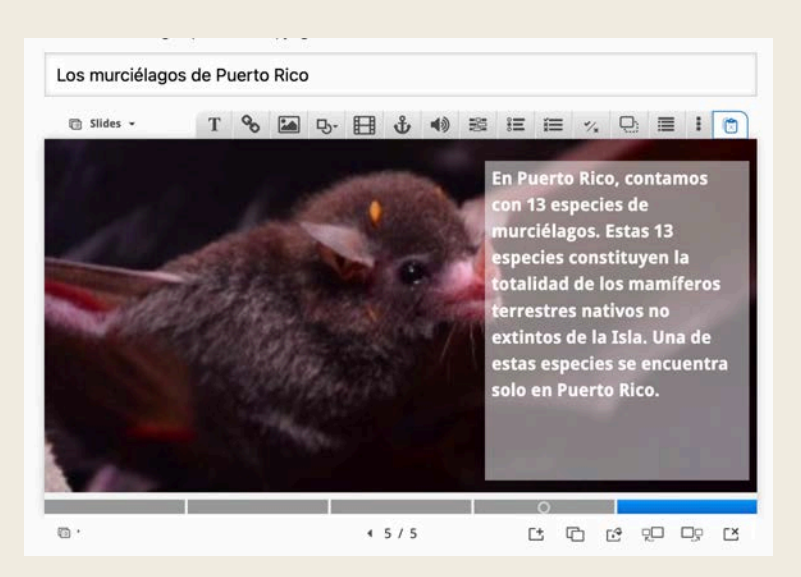

https://www.elnuevodia.com/noticias/locales/videos/13-especies-de-murcielagos-que-habitan-en-puerto-rico-220623/

## **Resumen (Summary)**

- Permite presentar diversos enunciados, de los cuales estudiantes seleccionan el correcto. El resto de los enunciados desaparece en el proceso.
- Se repite la acción hasta que al final sólo quedan los enunciados correctos, presentando un Resumen del tema, tal como diseñado

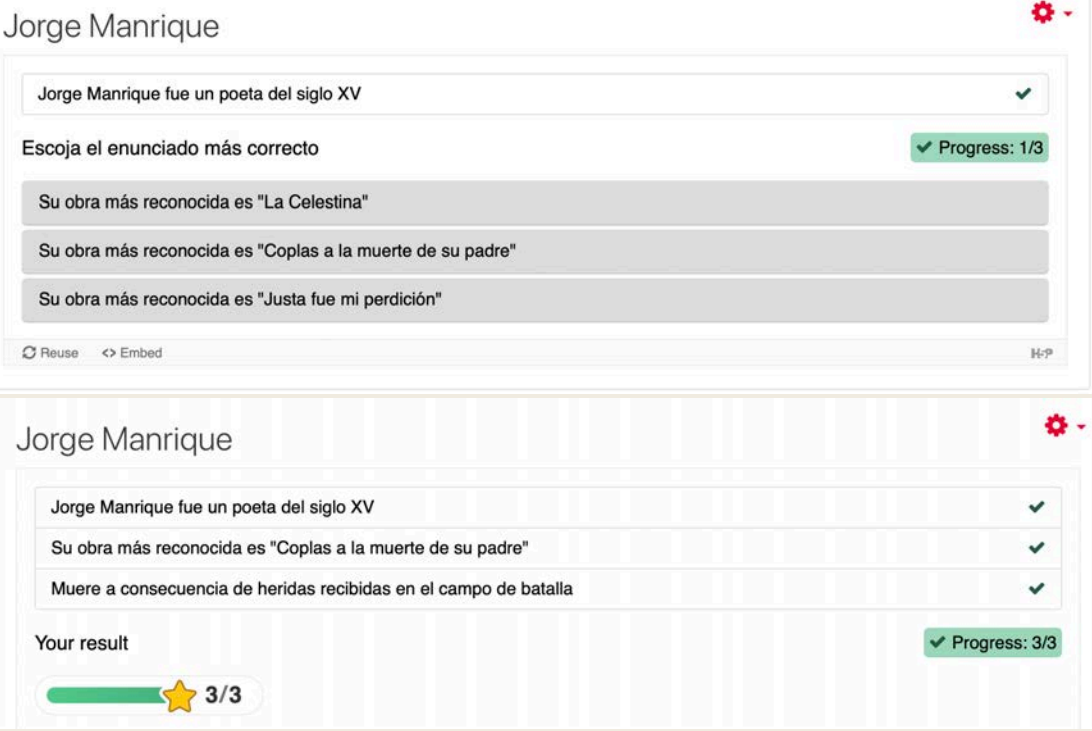

## **Cronograma (Timeline)**

- Permite crear un cronograma o línea de tiempo de algún evento.
- Se pueden hacer enlaces a imágenes en la red (p.ej. wikimedia), o incluso vídeos, a través de la herramienta "Asset".
- Escogemos fecha de inicio y de final, título del evento y descripción. Repetimos hasta terminar.

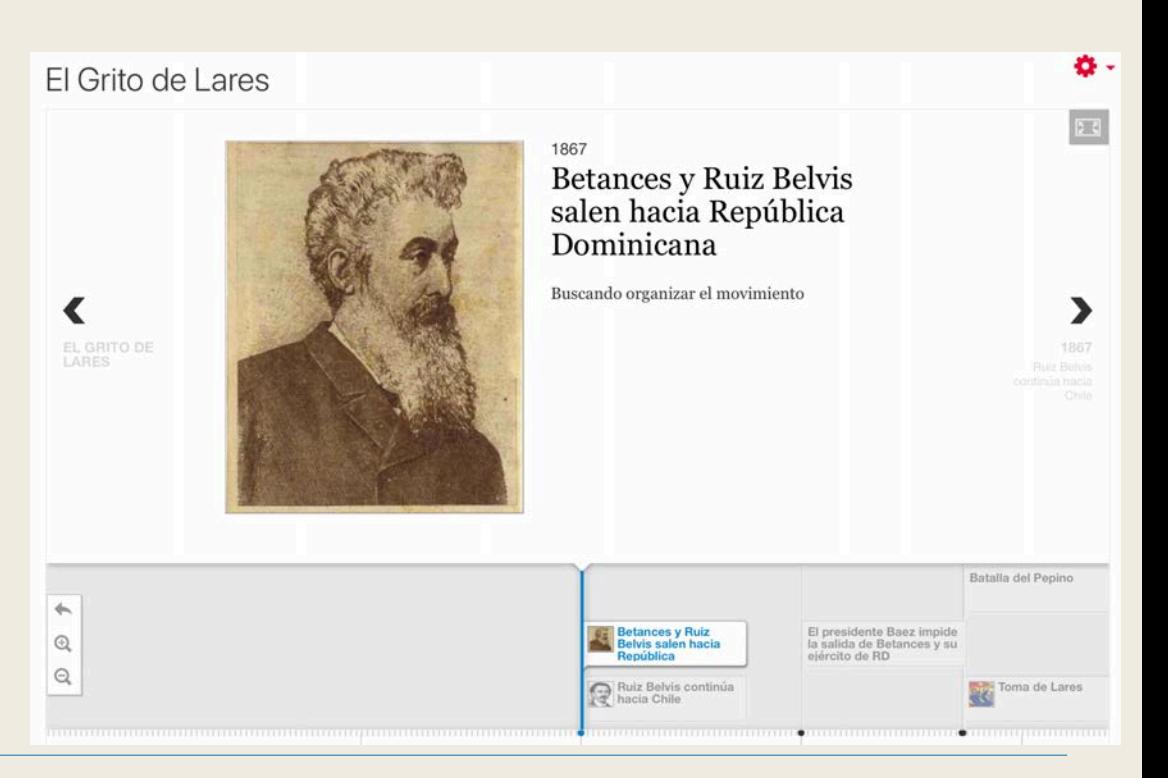

# **Orden de imágenes (Image Sequencing)**

- Permite presentar una serie de imágenes que deben ser ordenadas secuencialmente.
- Puede incluir audio

#### Apple CEOs

Arrastre hasta ordenar las imágenes de más antigua a más reciente

Mike Scott

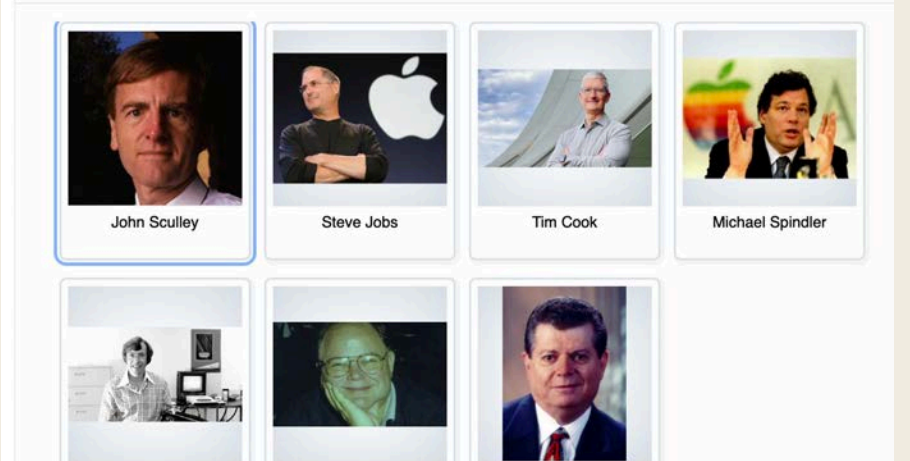

https://peoplepill.com/people/john-sculley https://apple.fandom.com/wiki/Michael\_Spindler

**Gil Amelio** 

https://www.applesfera.com/apple-1/mike-markkula-el-inversor-que-le-dio-una-oportunidad-a-jobs-y-acabo-digiriendo-apple-de-1981-a-1983 https://www.delfi.lt/gyvenimas/seima/kodel-s-jobsas-savo-vaikams-buvo-uzdraudes-naudoti https://alteoncapital.com/index.php/gil-amelio/ https://www.businessinsider.com/apples-first-ceo-michael-scott-2011-5 https://www.outsideonline.com/podcast/tim-cook-health-fitness-podcast/

Mike Markkula

## **Image Slider**

• Para crear presentaciones de fotos que se presentan en orden de izquierda a derecha y viceversa.

#### Apple CEOs slider

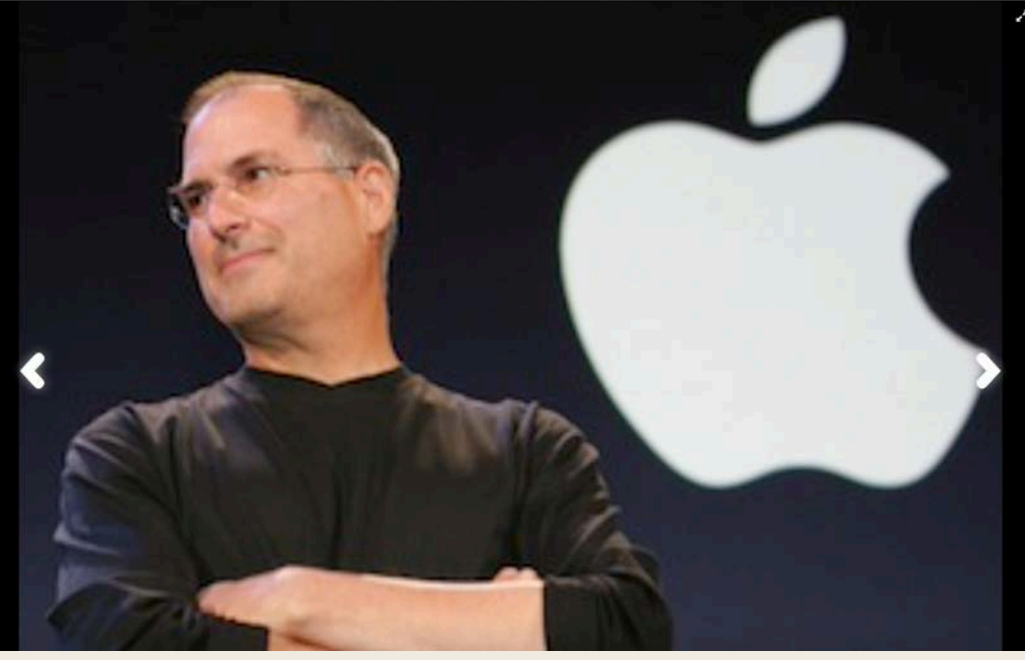

https://www.delfi.lt/gyvenimas/seima/kodel-s-jobsas-savo-vaikams-buvo-uzdraudes-naudotis-ipad.d?id=75203622

# **Collage**

• Permite presentar múltiples imágenes de forma creativa.

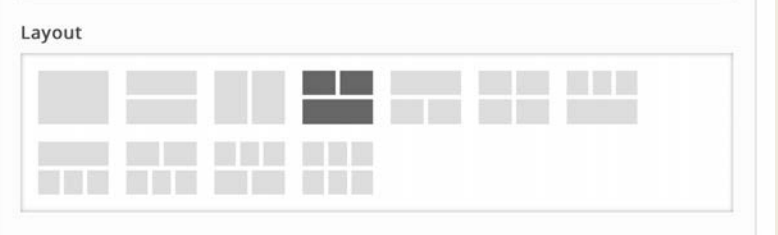

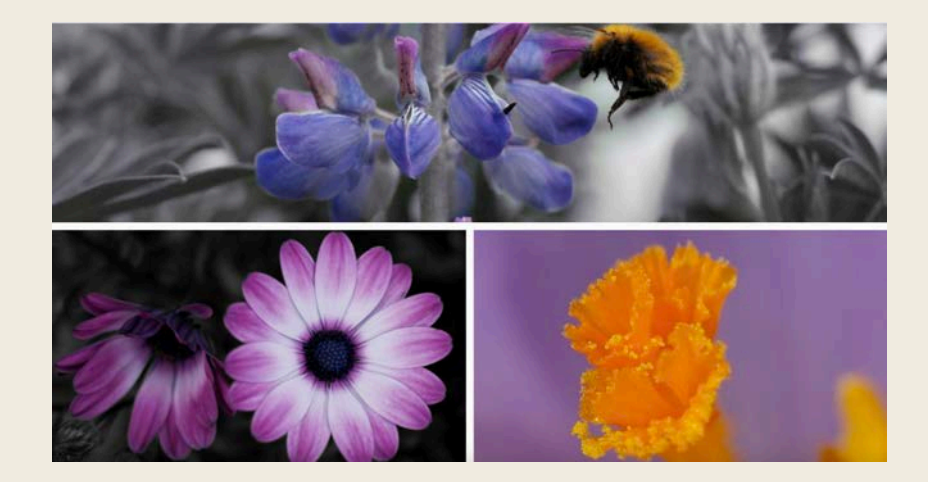

#### **Columna**

- Permite integrar, en una sola página, múltiples elementos de H5P.
- Se presentan uno debajo del otro.

 $\hat{\phantom{a}}$ Agamotto Audio Audio Recorder Fill in the Blanks Chart Collage **Course Presentation Dialog Cards Documentation Tool** ✓ Drag and Drop Drag Text Essay Guess the Answer Table Text You got 1 of 1 points Iframe Embedder Image Image Hotspots Find the Hotspot Image Slider **Interactive Video** Link Mark the Words Memory Game Multiple Choice O Check **Question Set** Single Choice Set Summary Timeline **True/False Question Twitter User Feed**  $\check{ }$ 

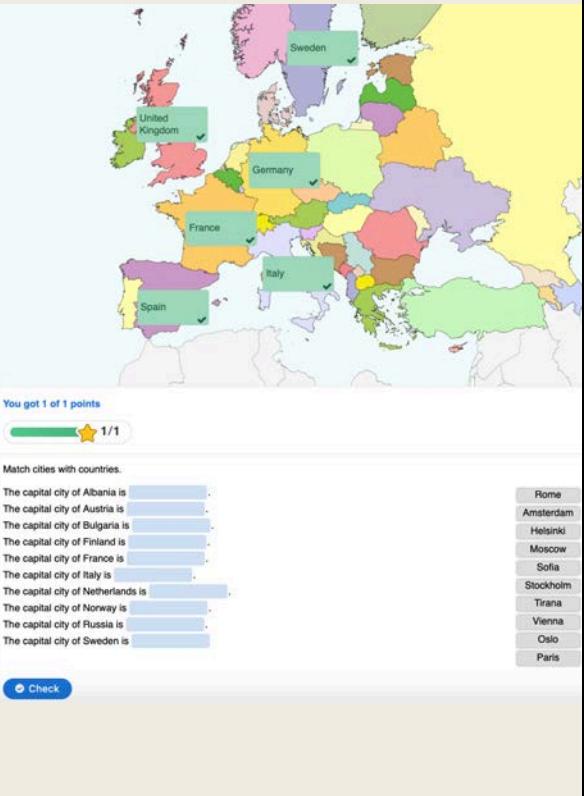

## **Dictado**

• Se carga un audio, se escribe la transcripción exacta y así se permite auto-corregir lo que los estudiantes han interpretado y escrito.

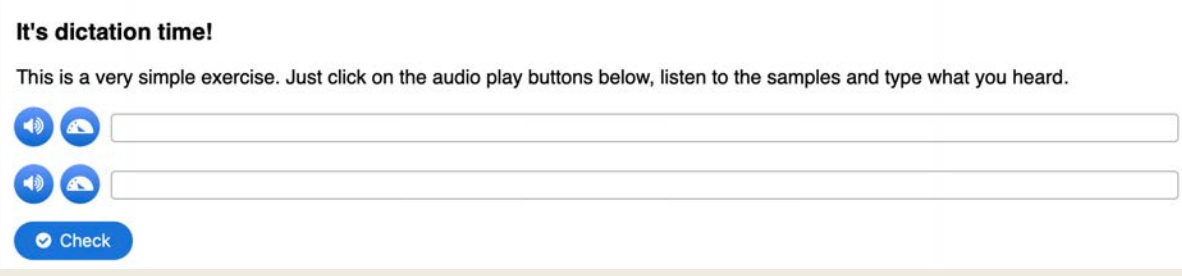

#### **KewAr Code**

• Genera QR Codes de diferentes elementos como URLs, contactos, teléfonos, direcciones de email, etc.

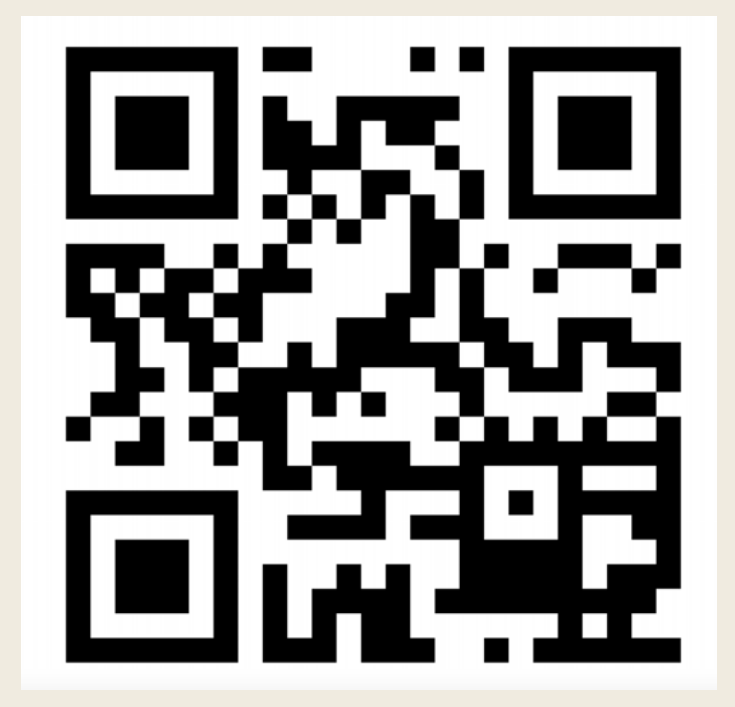

#### **Virtual Tour 360**

- Permite crear un "tour virtual" utilizando fotos, imágenes, texto, vídeo, inclusos panoramas 360.
- Se comienza con una imagen de fondo. Se van creando nuevas "escenas", que son fotos adicionales que nos acercan a lo estudiado. Se utiliza la herramienta de la flecha para vincular o enlazar las fotos. Al tocar la flecha, se invoca y nos movemos a la escena designada.
- Se recomienda usar como etiqueta de movimiento la "flecha". Cuando se quiera añadir información adicional como texto,

imagen o hasta pequeñas pruebas, se utilizan las herramientas en la barra superior.

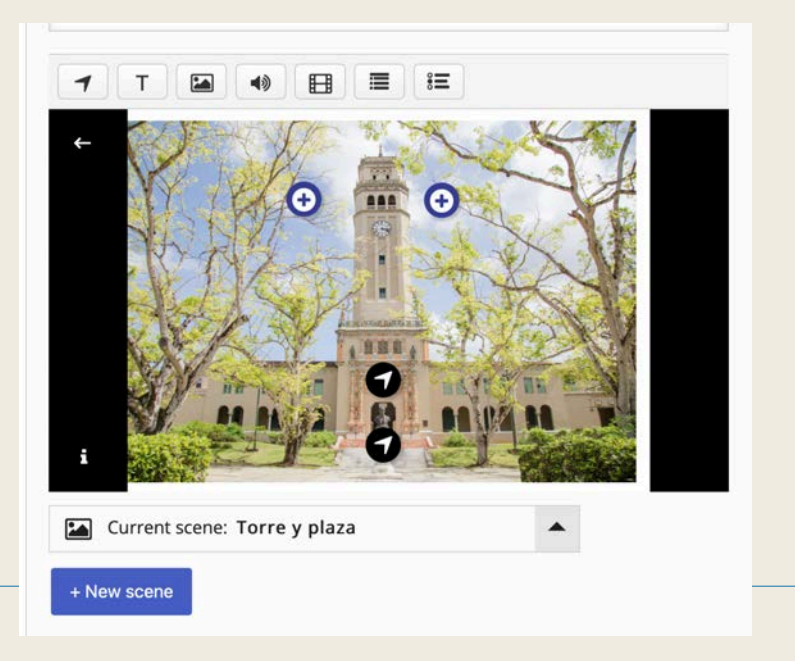

## **Branching Scenario**

- Permite crear modelos interactivos con imágenes o vídeo, que ofrecen diversas alternativas al estudiante. Dependiendo de la alternativa escogida, se presentan nuevas imágenes o vídeos con la información solicitada
- [Ejemplo: https://h5p.org/branching](https://h5p.org/branching-scenario#example=440740)[scenario#example=440740](https://h5p.org/branching-scenario#example=440740)
- [Ejemplo 2: https://h5p.org/branching](https://h5p.org/branching-scenario#example=439819)[scenario#example=439819](https://h5p.org/branching-scenario#example=439819)

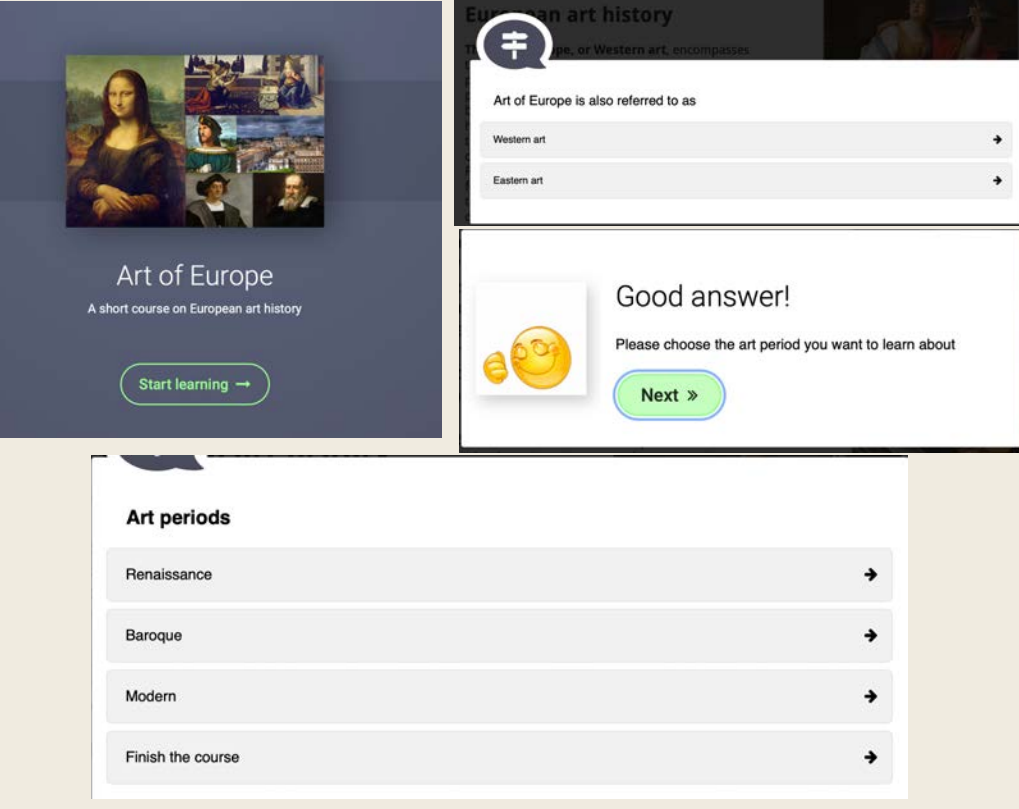

#### **Branching Scenario**

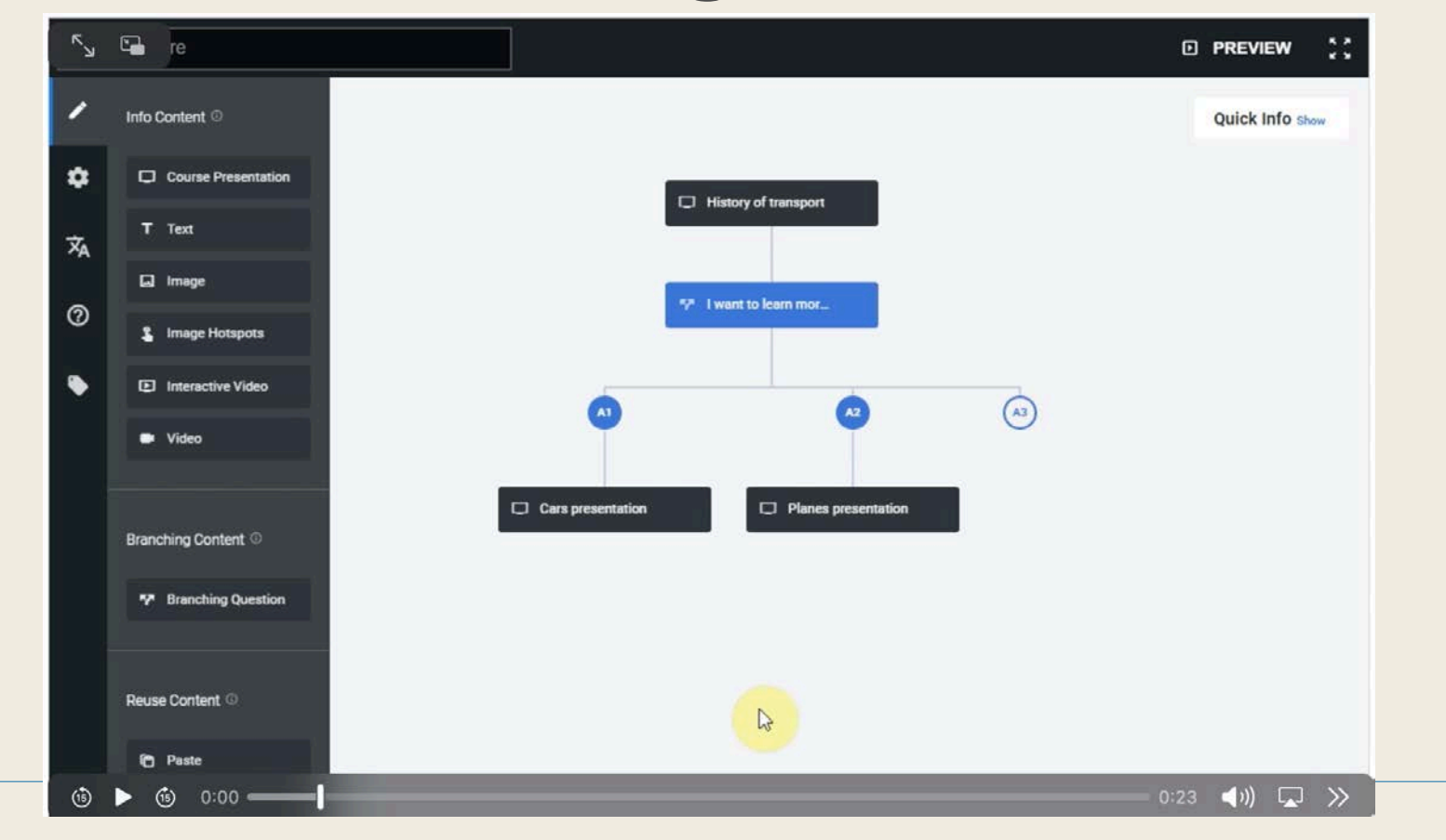

#### **Recursos**

- <https://h5p.org/documentation/for-authors/tutorials>
- <https://help.h5p.com/hc/en-us/articles/7505649072797-Content-types-recommendations> (accesibilidad)

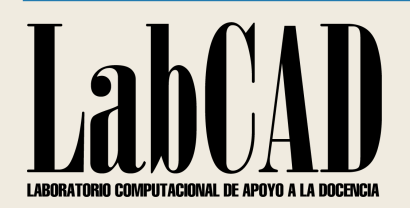

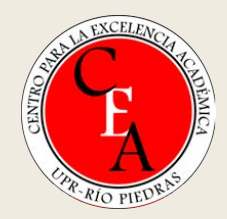

#### Gracias [luis.donato3@upr.edu](mailto:luis.donato3@upr.edu)